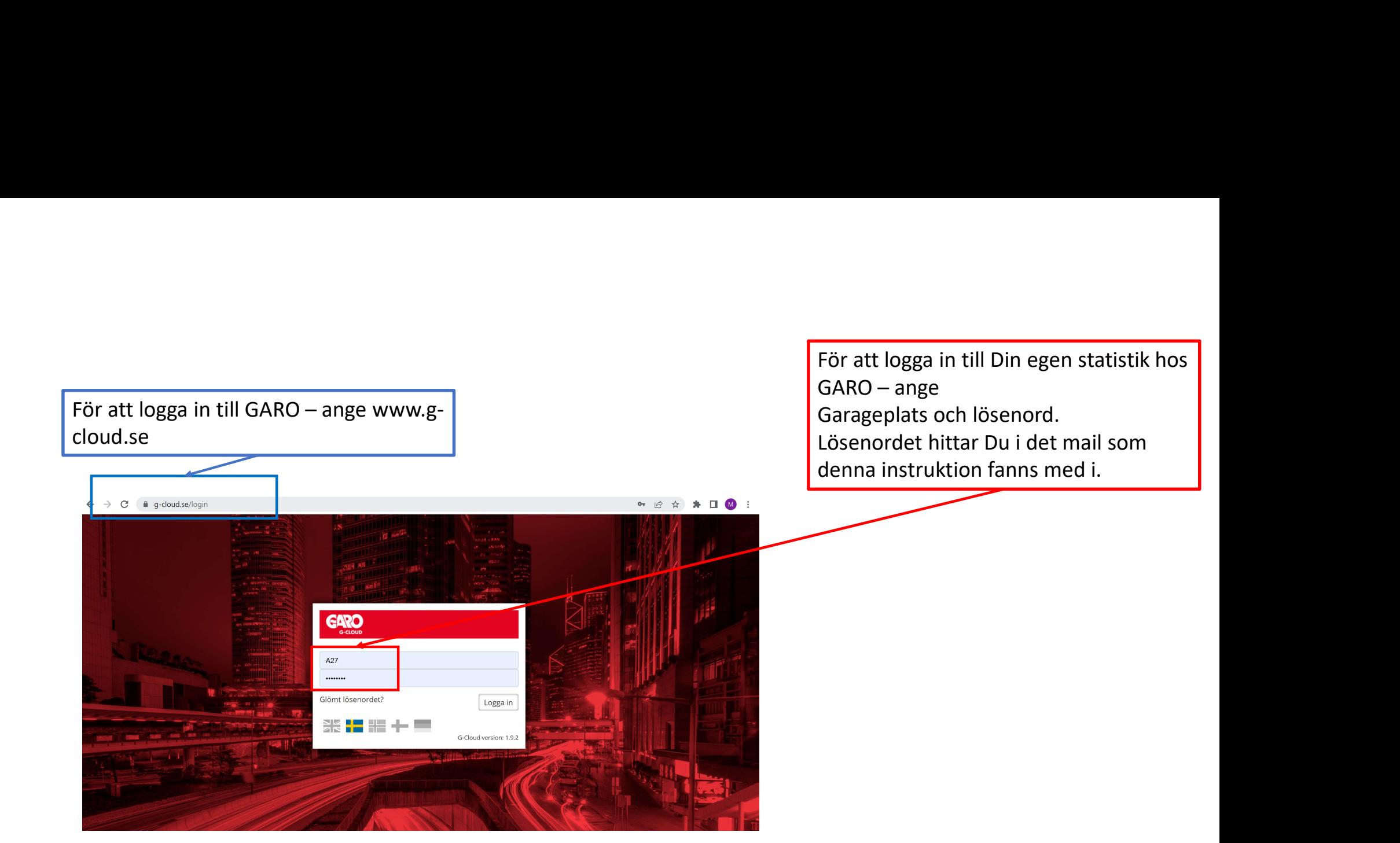

Tre (3) sidor med information finns att tillgå: Förbrukningsstatistik, info om ID-brickan och info om användaren. Klicka på den flik Du önskar.

## **MY DASHBOARD**

Förbrukning

RFID Inställningar

Ange ett intervall + datum from och datum tom eller ange denna eller föregående månad. Erhållen information går också att exportera till Excel. Notera att informationen baseras på RFID-kortet varför statistik före igångsättningen av RFID, dvs statistik per laddare, endast kan tas fram av Ange ett intervall + datum from och datum tom eller ange denna eller föregående månad. Erhållen<br>information går också att exportera till Excel. Notera att informationen baseras på RFID-kortet<br>varför statistik före igångsät nästa sida.

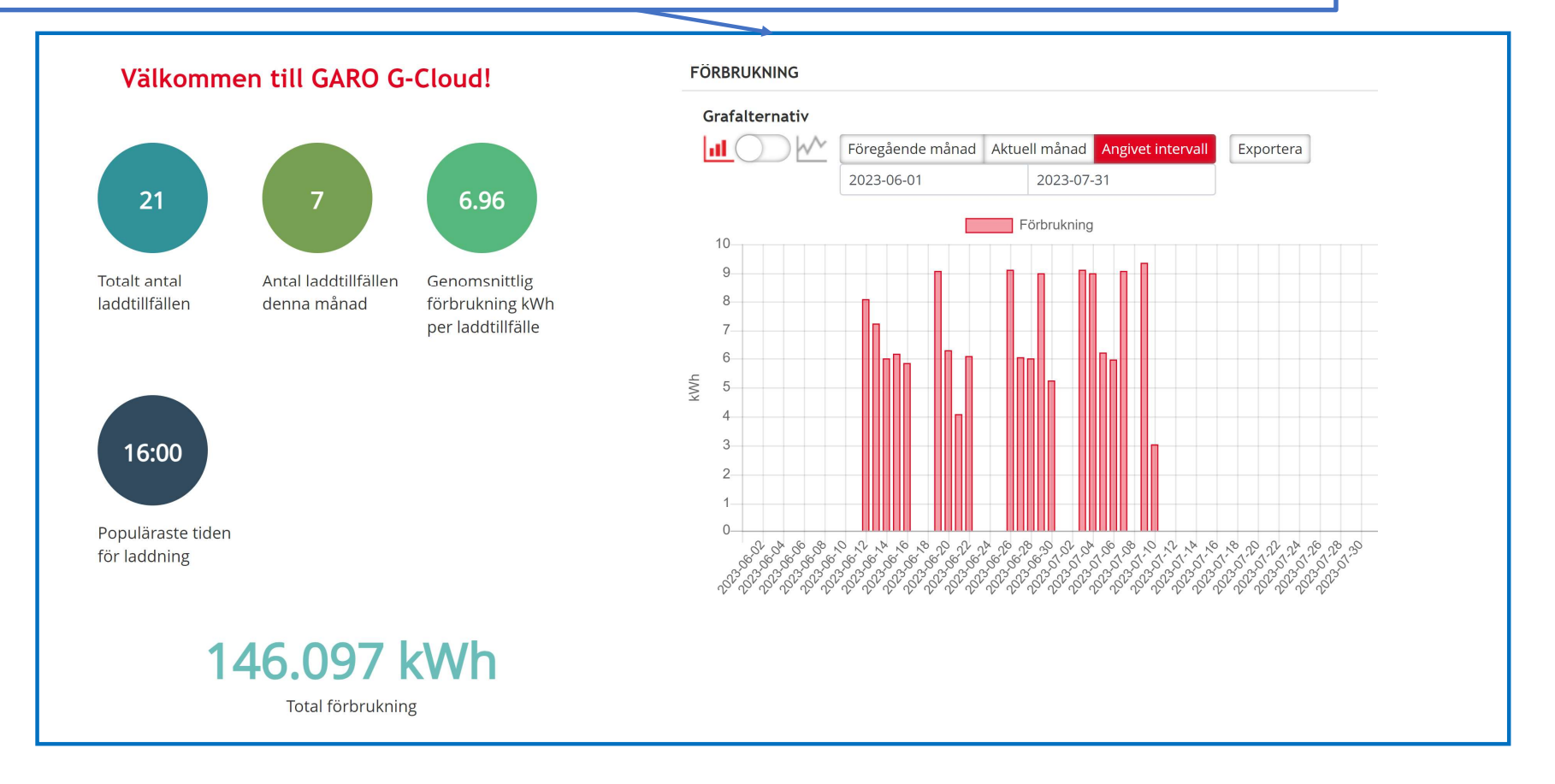

## **DINA LADDTILLFÄLLEN**

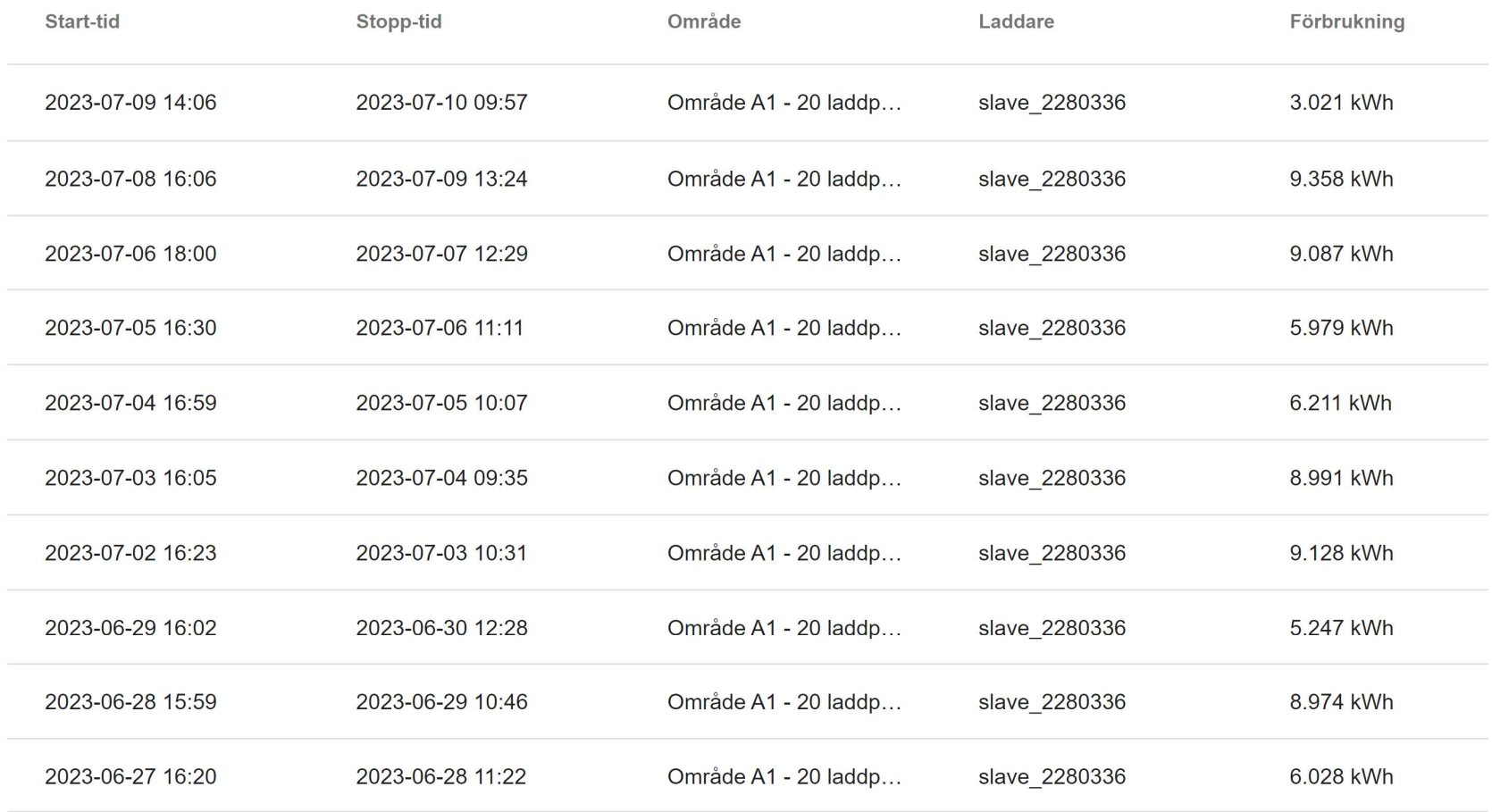

Här visas Ditt RFID-nummer. Om Du förlorar Din RFID-bricka kan Du spärra här. Notera att bara Du eller garageansvarig kan spärra Din bricka

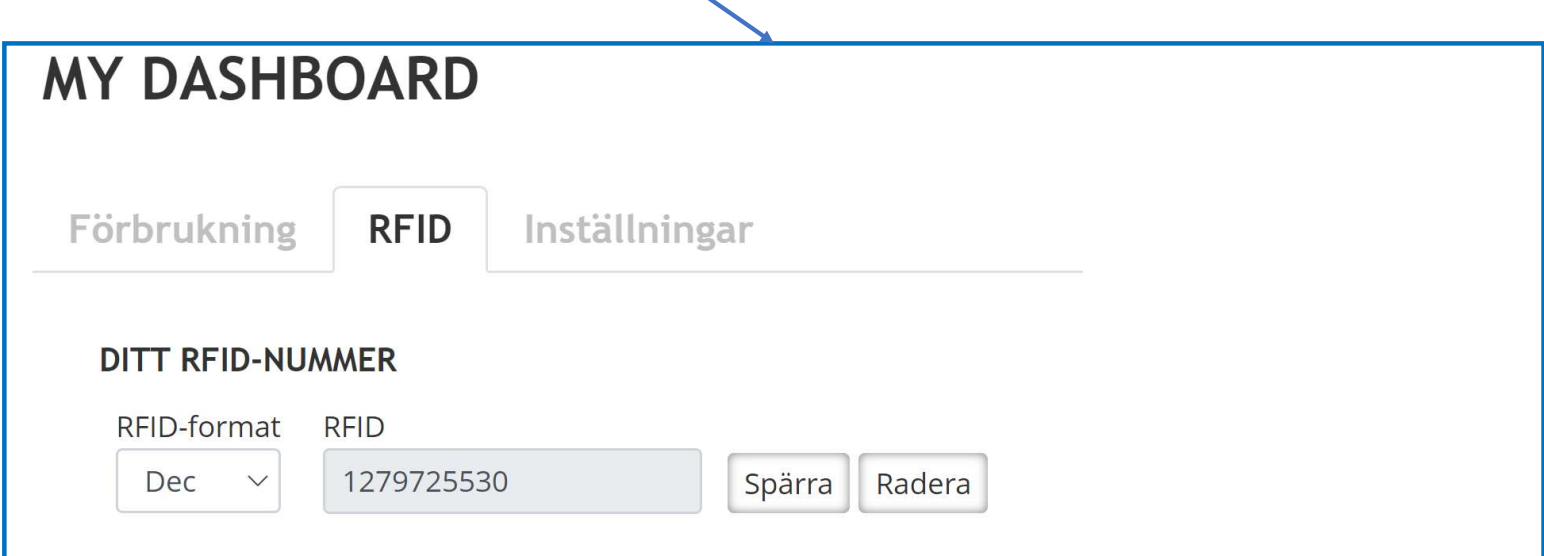

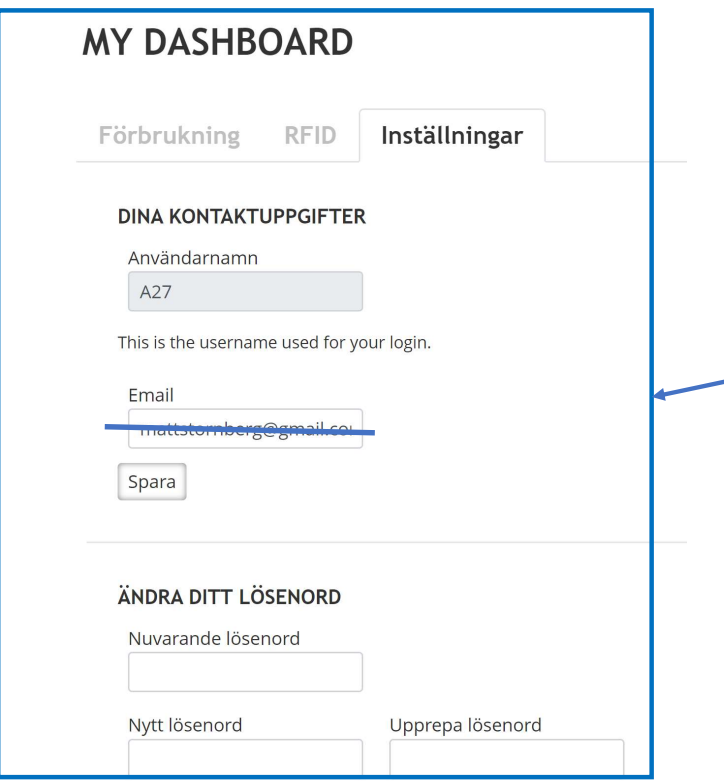

Användarnamnet har garageansvarig lagt upp åt Dig. Vi har valt att ha garageplats som användarnamn.

När Du fått Ditt mail är det första Du ska göra att byta lösenord. Ditt gamla lösenord finns med i mailet med Dina inloggningsuppgifter.

Du har också möjlighet att ändra språk (Engelska, Svenska, Norska, Finska och Tyska.